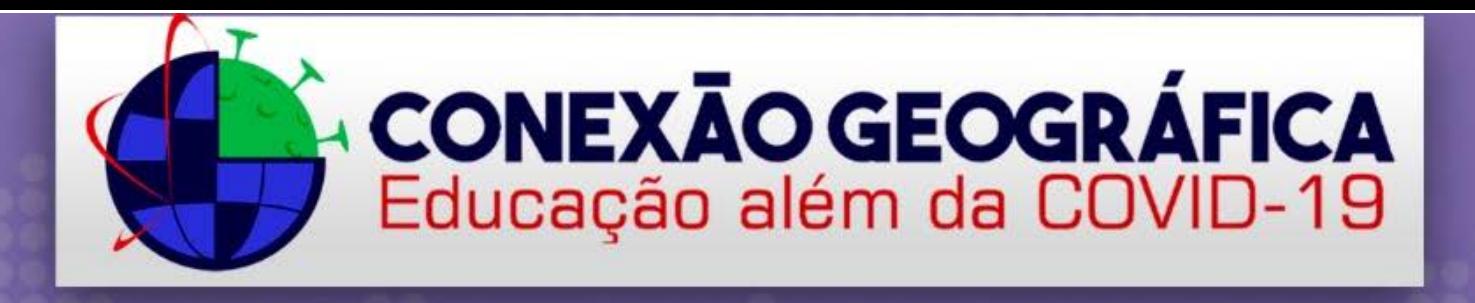

# **Tutorial**

.......

......

## **Google Classroom e** Google Forms no Ensino de Geografia

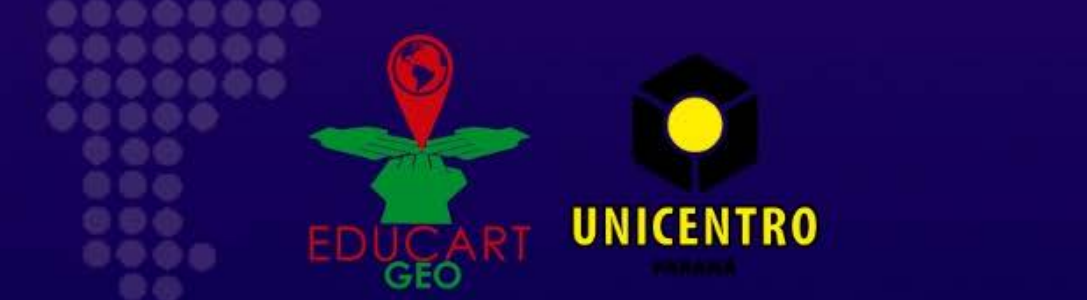

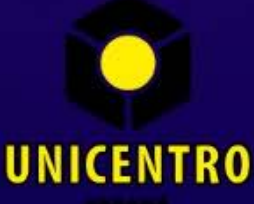

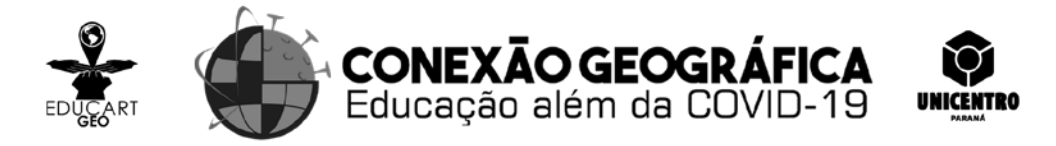

Projeto Conexão Geográfica: Educação para além da Pandemia da Covid-19

## TUTORIAIS DIDÁTICOS – TIC NA EDUCAÇÃO GEOGRÁFICA

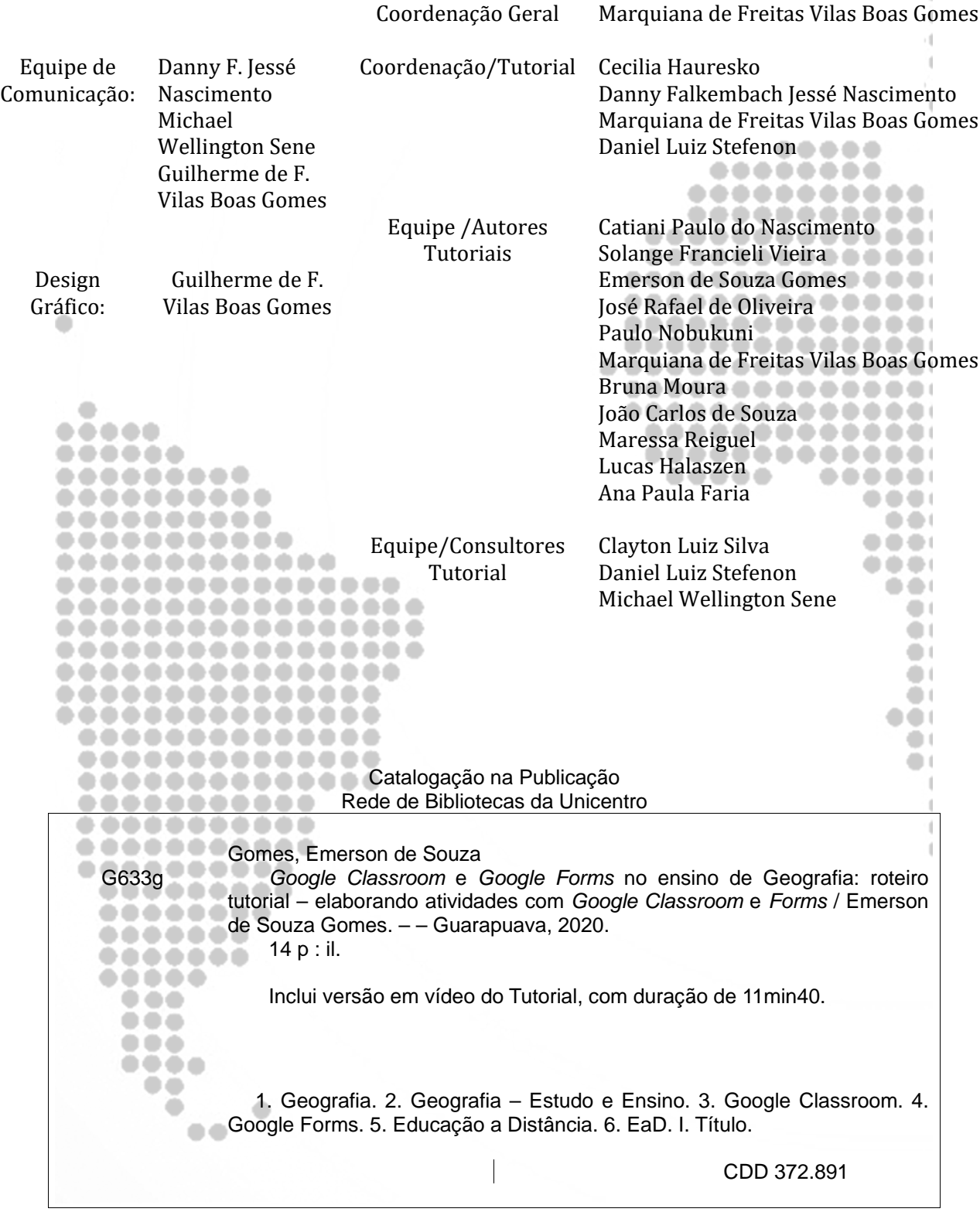

ò.  $\mathcal{A}$ 

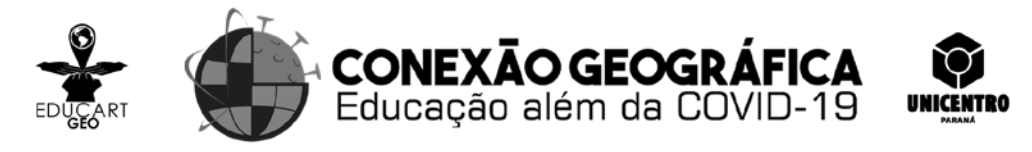

Aos leitores,

Desde a declaração do estado de emergência nacional, em virtude da pandemia da Covid-19, uma das primeiras medidas foi a suspensão das aulas presenciais em todo o sistema educacional, escolar e universitário, por meio da Decreto Estadual n.º 4.230, em 16 de março de 2020. Com isso, milhares de crianças e jovens tiveram suas atividades escolares ..... interrompidas ou substituídas por sistema de ensino remoto. ........

Nas escolas e universidades professores, estudantes e familiares buscam alternativas ............. para a comunicação e manutenção das atividades educativas.

Nesse contexto adverso, o grupo de pesquisa e extensão Educartgeo, entendendo o papel social da universidade pública na compreensão dos problemas sociais e com o ímpeto de contribuir para as discussões no âmbito da educação, se impôs o desafio de pensar ações de extensão voltadas para a formação inicial e continuada de professores sobre as TIC na educação geográfica no contexto da Pandemia da COVID - 19. **COVID - 19. EL COVID** . . . . . .....

Para isso, fez parceria com o Núcleo Regional de Educação (NRE) de Guarapuava --para desenvolver ações formativas, por meio da adesão livre e voluntária de professores da educação básica pertencentes ao quadro de pessoal da regional. O mote do projeto é a . . . importância da ciência e do conhecimento no enfrentamento dos problemas do cotidiano e dos desafios da sociedade, bem como a necessidade de compreender as relações  $\blacksquare$ socioespaciais na perspectiva da justiça social e ambiental. . .

São várias ações: *web* conferências, mapeamento de vulneráveis, tutoriais escritos e produção de vídeo, todas realizadas gratuitamente e disponíveis na rede, por meio do *site* e do canal no *you tube* do grupo de pesquisa.

..........

Os tutoriais são parte dessas ações e visam contribuir para que o professor use aplicativos de forma autônoma para preparar suas aulas e, ao mesmo tempo, estude sobre as implicações geográficas da Pandemia da Covid-19 nos diferentes aspectos: social, cultural, econômico, ambiental e político Cada tutorial é apresentado em vídeo e texto.

É com o espírito colaborativo e solidário, exigido pelo momento, que o Grupo Educartgeo convida os professores a realizarem os cursos e devolverem sua avaliação para aprimorá-los.

Equipe do Educartgeo/2020.

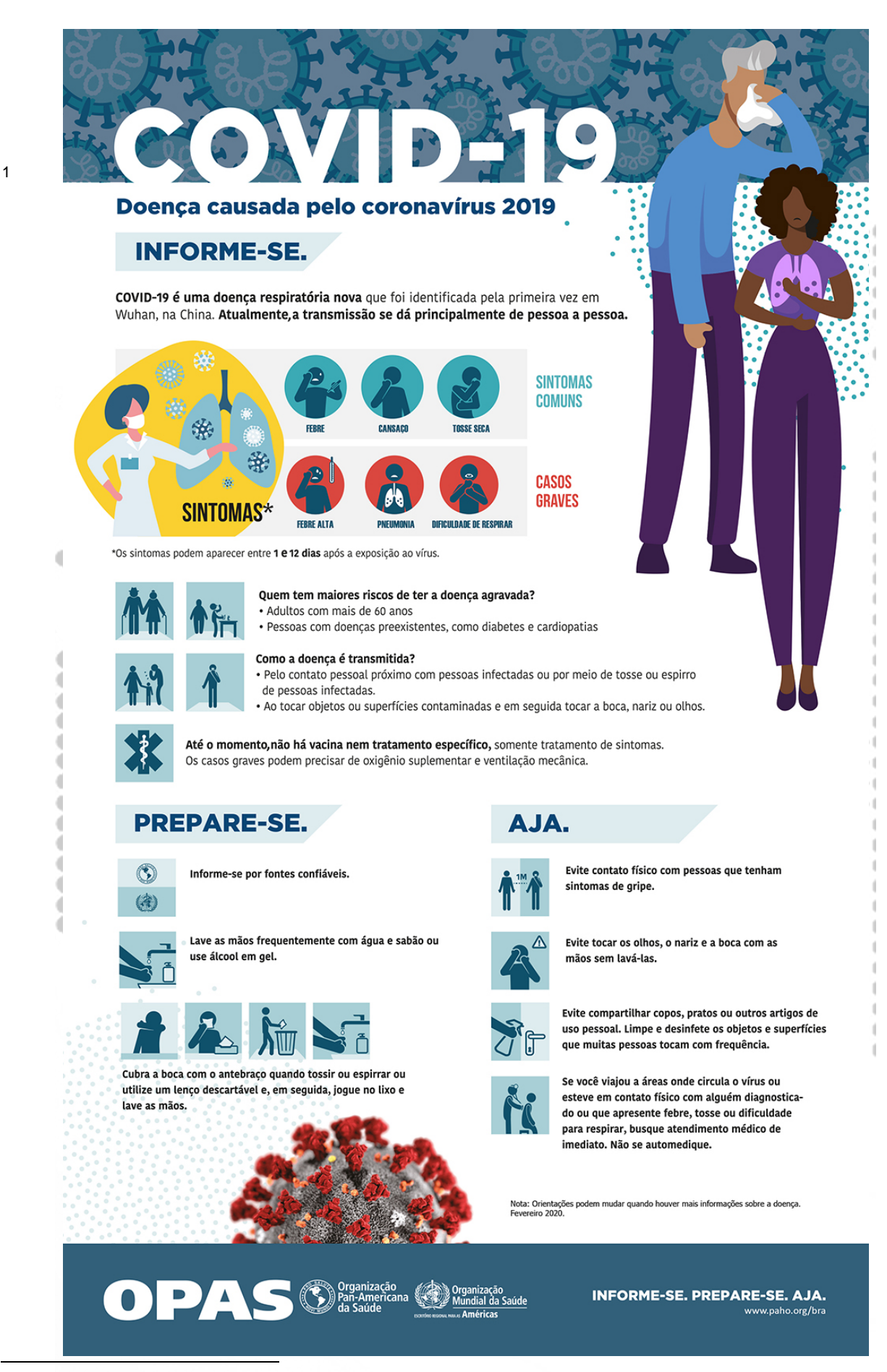

#### <span id="page-3-0"></span><sup>1</sup> Disponível em:

[https://www.paho.org/bra/index.php?option=com\\_content&view=article&id=6101:covid19&Itemid=875](https://www.paho.org/bra/index.php?option=com_content&view=article&id=6101:covid19&Itemid=875) Acesso em 24 junho 2020

Todas as produções do Grupo de Pesquisa e Extensão Educação Geográfica e Cartografia para Escolares – EducartGeo estão no site:<https://www3.unicentro.br/educartgeo/>

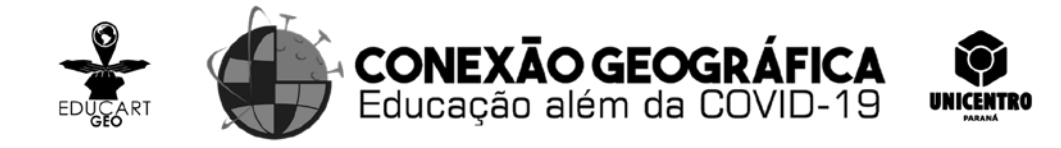

### *Google Classroom* **e** *Google Forms* **no Ensino de Geografia**

Emerson de Souza Gomes

Professor da Rede de Educação Básica - SEED-PR

................

#### **Introdução**

Neste tutorial apresentamos aos professores da Educação Básica maneiras de utilizar o *Google Classroom* (Google Sala de Aula) e *Google Forms* no ensino de Geografia. O objetivo central é auxiliar professores da educação básica na elaboração de atividades por meio da plataforma *Google Classroom* utilizando o aplicativo *Google Forms* que são ferramentas simples e fáceis de usar. Mostramos como fazer a edição de uma atividade de múltipla escolha, com inserção de textos e imagens, além de todas as configurações necessárias para melhor elaboração deste material. ............. .............

..... ........ ........... ............

.

Este tipo de atividade irá ajudá-los a aprimorar as aulas à distância, que foram implementadas em vários estados brasileiros por suas secretarias de educação, como também fez a Secretaria da Educação e do Esporte –SEED do Estado do Paraná, em virtude da Pandemia provocada pela disseminação do vírus SARS-CoV-2 que causa a doença COVID-19. **De DOO DOO DOO**  $\sim$ 

No Paraná o sistema de ensino remoto conta com aulas gravadas em vídeos por professores escolhidos pela SEED, que são transmitidas por canais de televisão aberta com sinal digital, pelo *youtube* e pelo aplicativo para celular Aula Paraná. Além das aulas em vídeo, a SEED criou todas as salas de aula da rede de educação pública na plataforma *Google Classroom*. Nesta, podem ser postadas as atividades editadas no *Google Forms*, os links para os slides das aulas e os vídeos destas, que podem ser acessados por celular *smartphone,* e por computador ou *notebook*.

Com o propósito de colaborar, em tempos de isolamento social de alunos, professores e população em geral, elaboramos esse tutorial como forma de auxiliar os professores no uso e otimização dessas plataformas, para tratamento de conteúdos disciplinares, neste caso do componente curricular Geografia.

Neste contexto, elegemos o tema "COVID-19 e suas implicações geográficas" e criamos uma atividade que permita pensar os fatores geográficos na disseminação da Covid-19 e a consequente Pandemia, termo que por si só é geográfico, ao ser definido pela Organização Pan-Americana da Saúde - OPAS, como referente "à distribuição geográfica de uma doença e não à sua gravidade." O diretor-executivo do programa de emergências da Organização Mundial de Saúde - OMS, Michael Ryan, afirma que uma pandemia tem como principal fator o geográfico, "quando todas as pessoas no mundo correm risco". Sendo

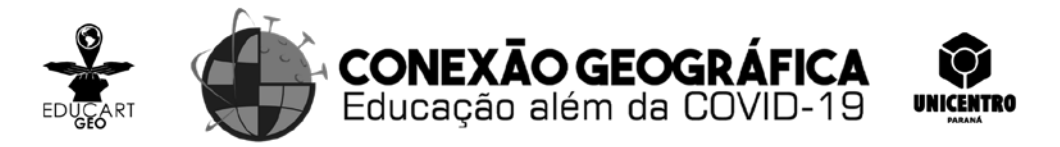

assim, a qualificação distingue que, no momento, há surtos de COVID-19 na maioria dos países e regiões do mundo.

Entendemos que, a educação geográfica tem o papel de abordar e esclarecer aos alunos e por extensão, à população em geral, sobre as implicações da Pandemia e, levar a compreensão das causas e consequências da doença provocada pelo vírus SARS-CoV-2. Sendo assim, compreende-se que a Geografia extrapola a função de tratar da localização e posicionamento dos fenômenos, ao contribuir para desvendar os fatores sociais, econômicos, culturais e ecológicos responsáveis pela formação e constante alteração do espaço geográfico, reforçando as medidas sanitárias, de precaução e prevenção, a serem tomadas por toda a população. \*\*\*\*\*\*\*\*\*\*\*\*

Ainda, ao se conhecer e entender as possíveis e prováveis causas que tenham feito a doença acometer os seres humanos, bem como o porquê de sua rápida e abrangente disseminação pelo mundo, podemos ter nas gerações futuras a esperança que irão demonstrar a capacidade de evitar que esse tipo de tragédia global venha a ocorrer. Mais uma vez, portanto, ressaltamos o papel imprescindível da educação geográfica.

.............

............. .............

 $\blacksquare$ 

## **Objetivos:**

O objetivo geral deste tutorial é demonstrar o passo-a-passo a ser seguido pelos professores, para elaborar uma atividade de múltipla escolha usando a ferramenta *Google Forms* para aplicação no *Google Classroom*, tomando como base a discussão geográfica sobre a Pandemia da Covid-19. . .

Como objetivos específicos buscamos desenvolver uma atividade que permita pensar e discutir com estudantes por meio da Geografia e de seus conceitos, os fatores geográficos que implicam na disseminação da Covid-19 e a consequente Pandemia e, instigar o desenvolvimento de discussões que venham a tratar do entendimento das causas, consequências e formas de prevenção em relação a esta doença.  $\bullet$ 

## **Recursos:**

. . . . .  $\bullet$   $\bullet$  $\bullet$   $\bullet$   $\bullet$  $\begin{array}{c} \bullet\bullet\bullet \end{array}$ .... .. ۰

٠

 $\blacksquare$ 

Para a execução desta proposta, é necessário um computador (*Desktop*) ou um *notebook* ou um aparelho celular do tipo *smartphone*. Além de um destes equipamentos, também é preciso ter o acesso a conta do *G-Suíte* ou do *Google*, na plataforma *Google Classroom*. No uso em celular, é necessário instalar o aplicativo *Classroom.*

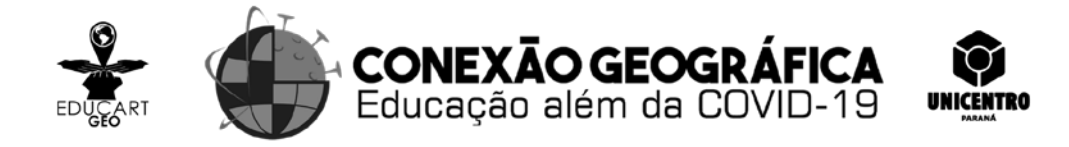

### **Procedimentos para elaboração da atividade:**

Passo 1 - Entrar na sala de aula, do *Google Classroom,* da turma para a qual o professor deseja criar a atividade;

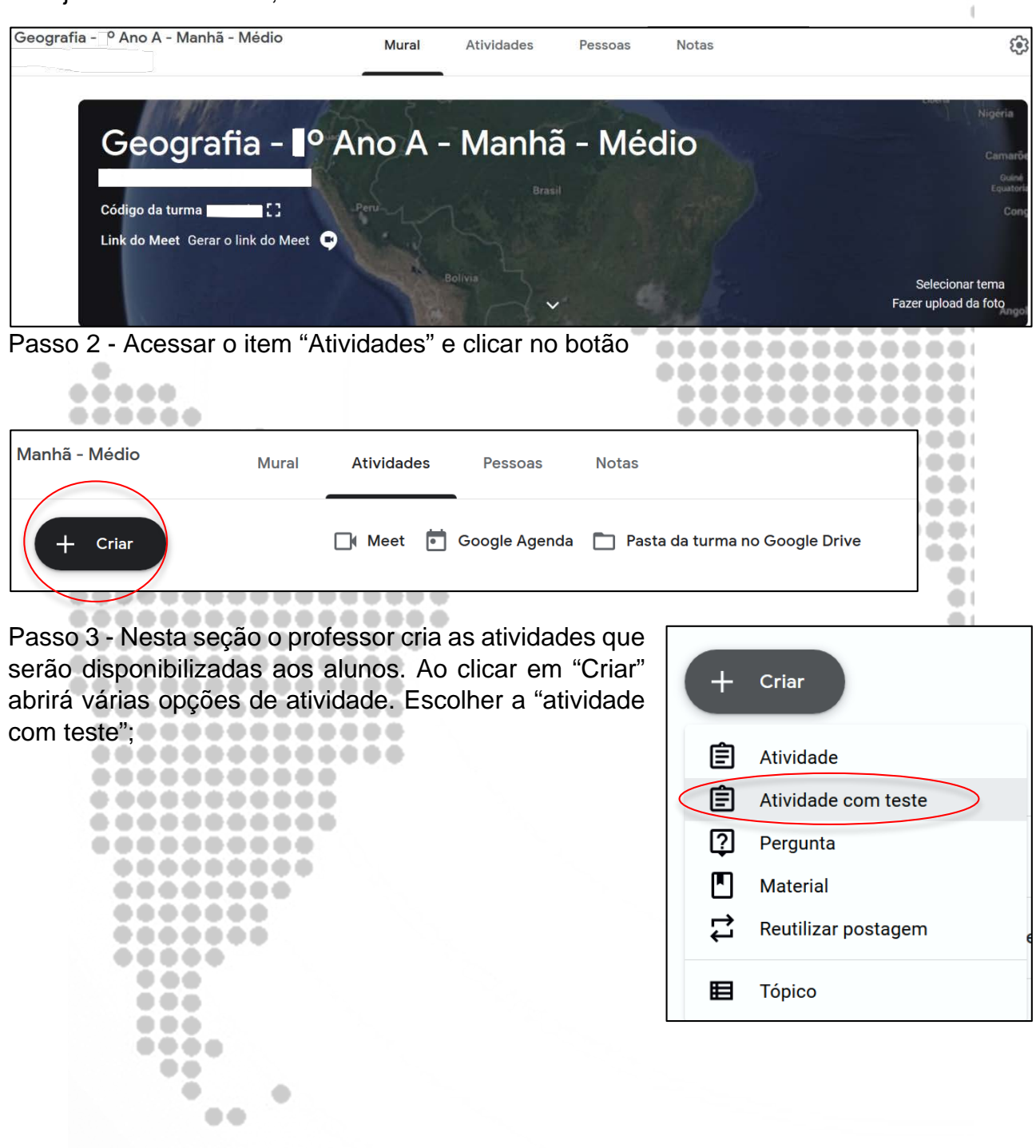

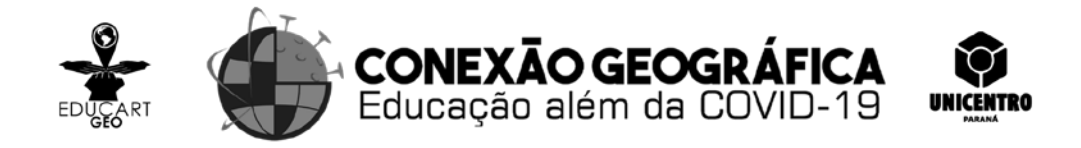

Passo 4 - Nesta Janela da Atividade, o professor insere um título e as instruções (como o aluno deve fazer a atividade e quais materiais poderá consultar, por exemplo) para fazer a atividade.

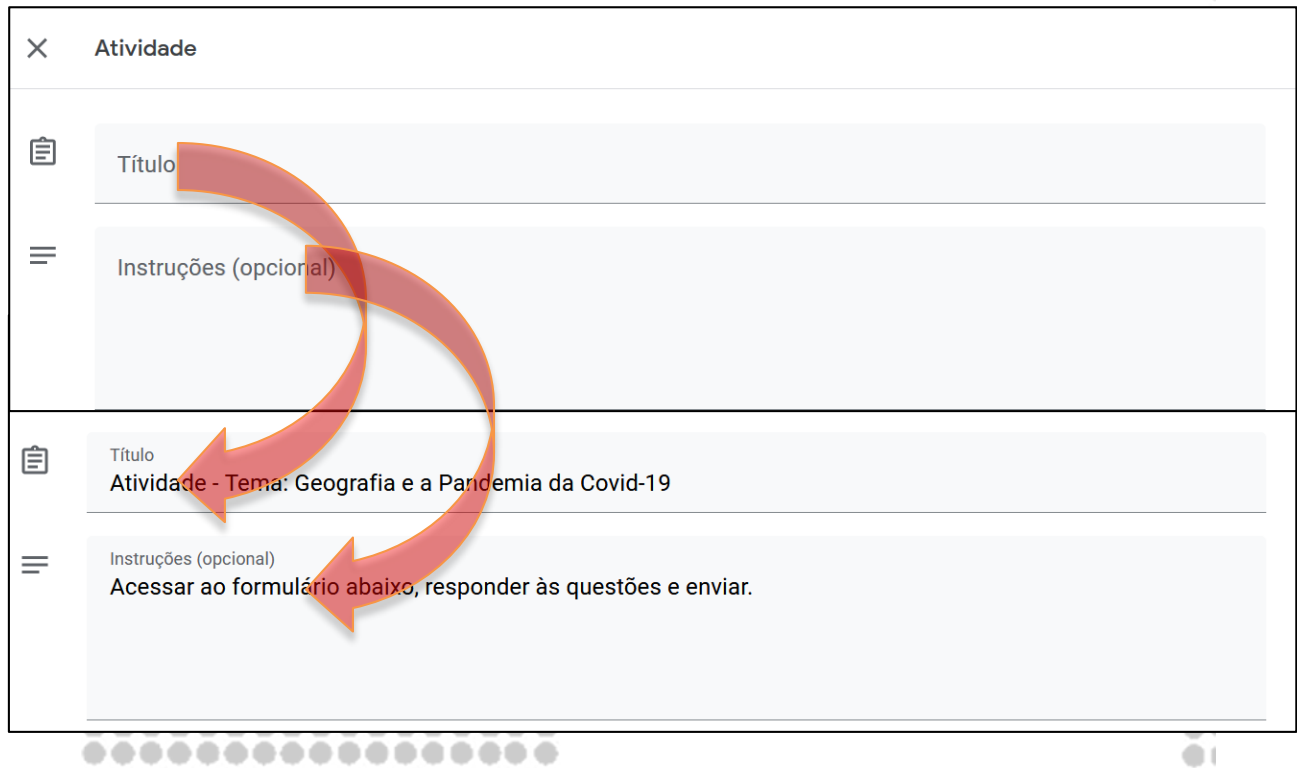

................. Passo 5 - A seguir, clicar no item "*Blank Quiz*– formulários *Google*"

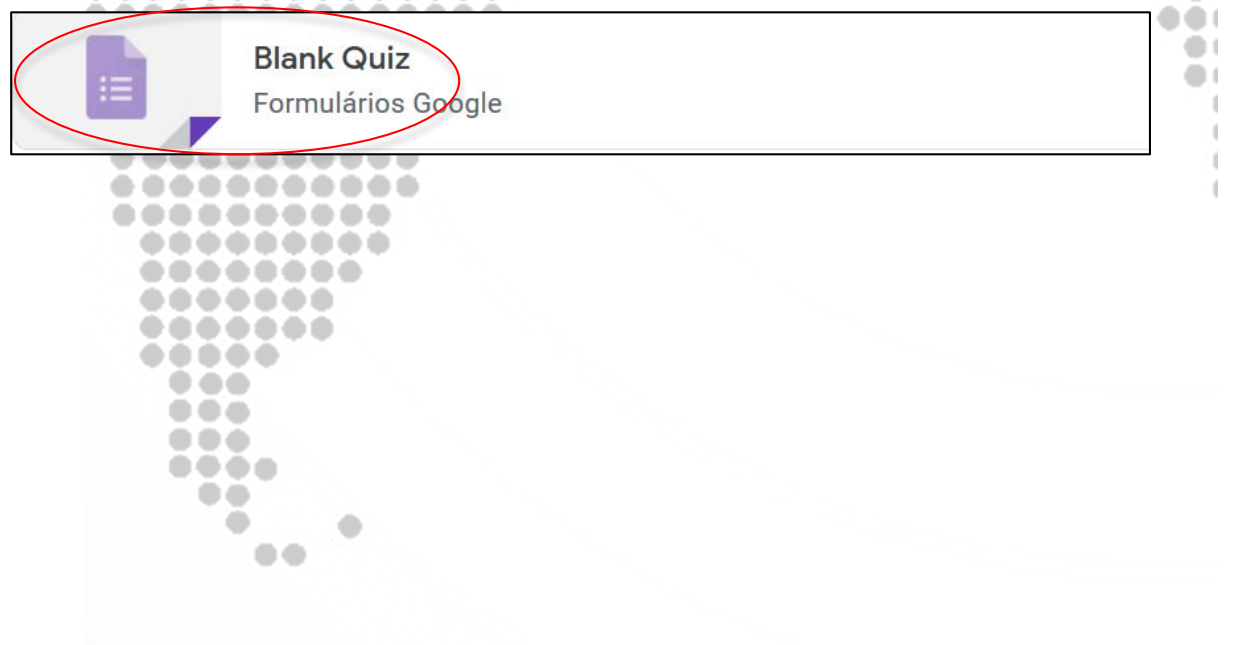

5

 $\bullet$  $\bigoplus$  ( öτ

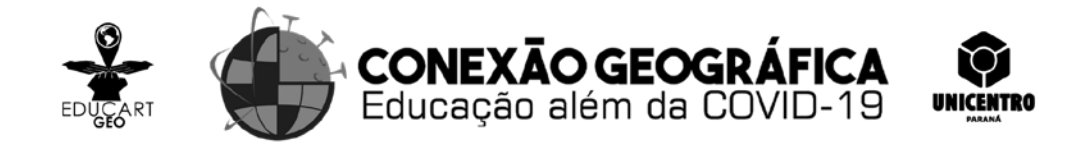

Passo 6 - Ao abrir o formulário, o professor pode, inserir um **título para o formulário**, na parte superior, onde está escrito, *Blank Quiz*, clicando no local. O nome do formulário pode ser o mesmo dado à atividade e, podemos fazer uma descrição dele no campo abaixo, conforme mostra a imagem.

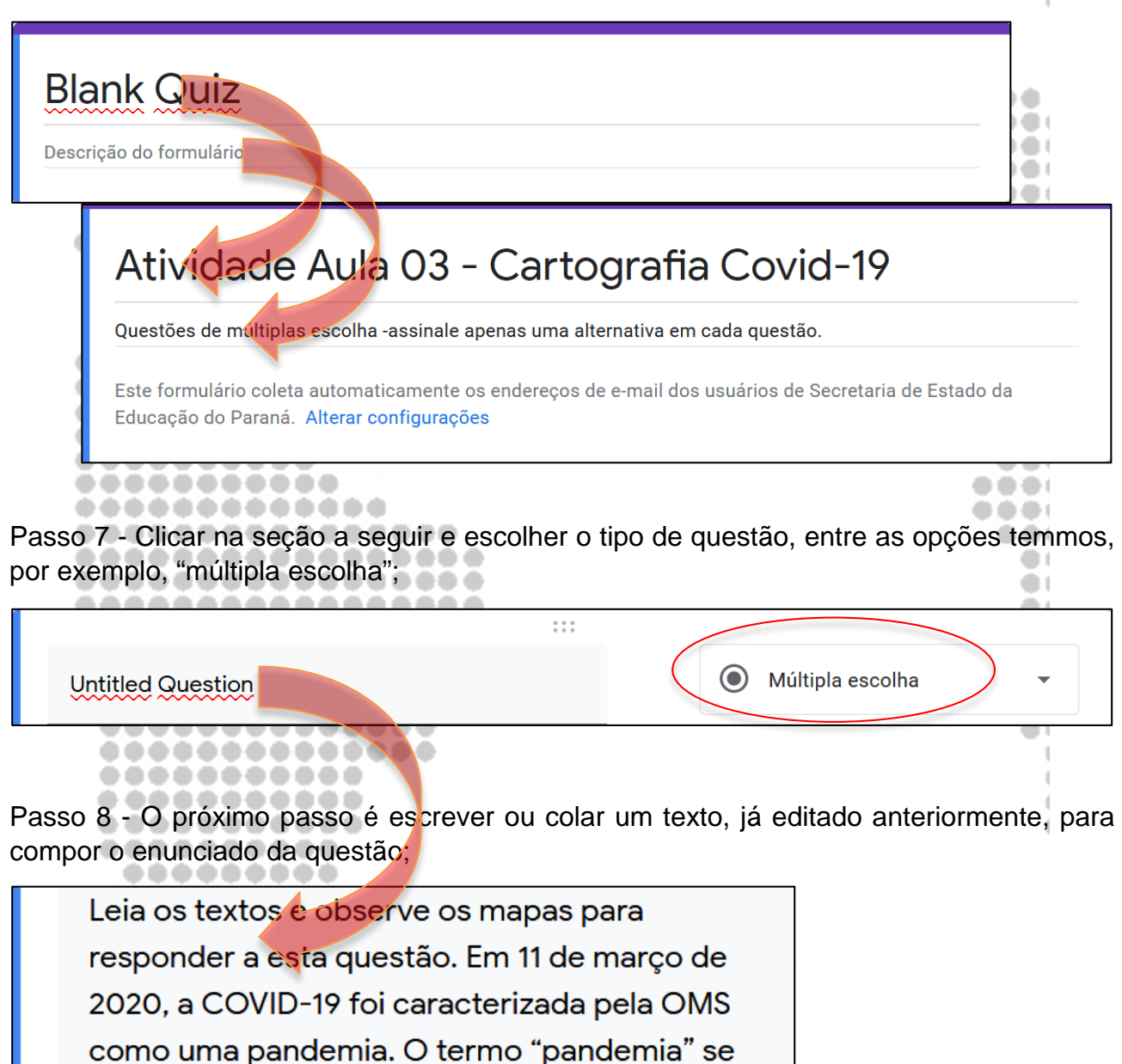

refere à distribuição geográfica de uma doença e

não à sua gravidade. A designação reconhece

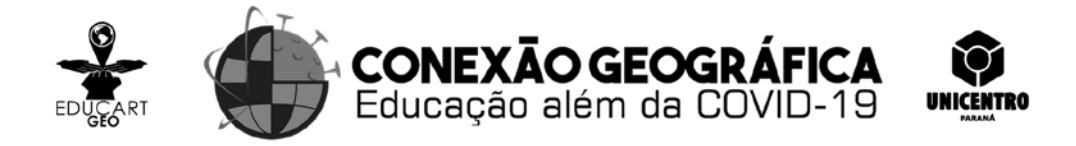

Passo 9 - Se a questão exigir, podemos inserir uma imagem ou figura, neste caso, acionar o ícone  $\boxed{1}$  ;

Passo 10 - Abrirá uma janela para que o professor, busque a figura que pretende inserir, se a mesma está no drive do computador ou na memória do celular, selecione a opção "fazer download" e clique em procurar;

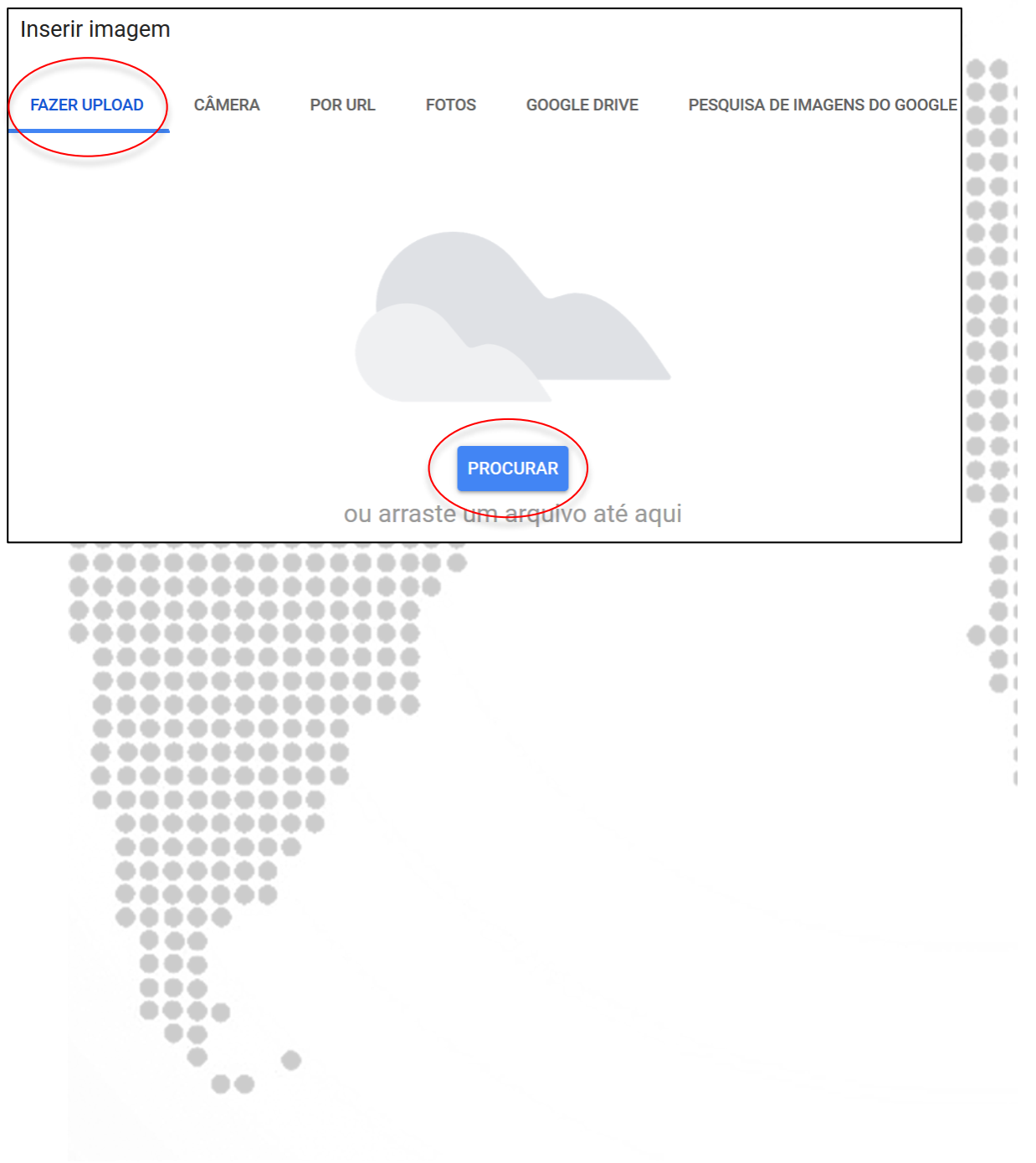

Todas as produções do Grupo de Pesquisa e Extensão Educação Geográfica e Cartografia para Escolares – EducartGeo estão no site:<https://www3.unicentro.br/educartgeo/>

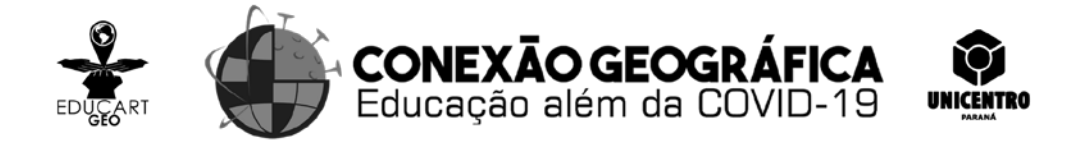

Passo 11 – Procure na pasta de arquivos de seu dispositivo, clique para selecionar a figura que deseja inserir, após no canto inferior direito, clique no botão "abrir";

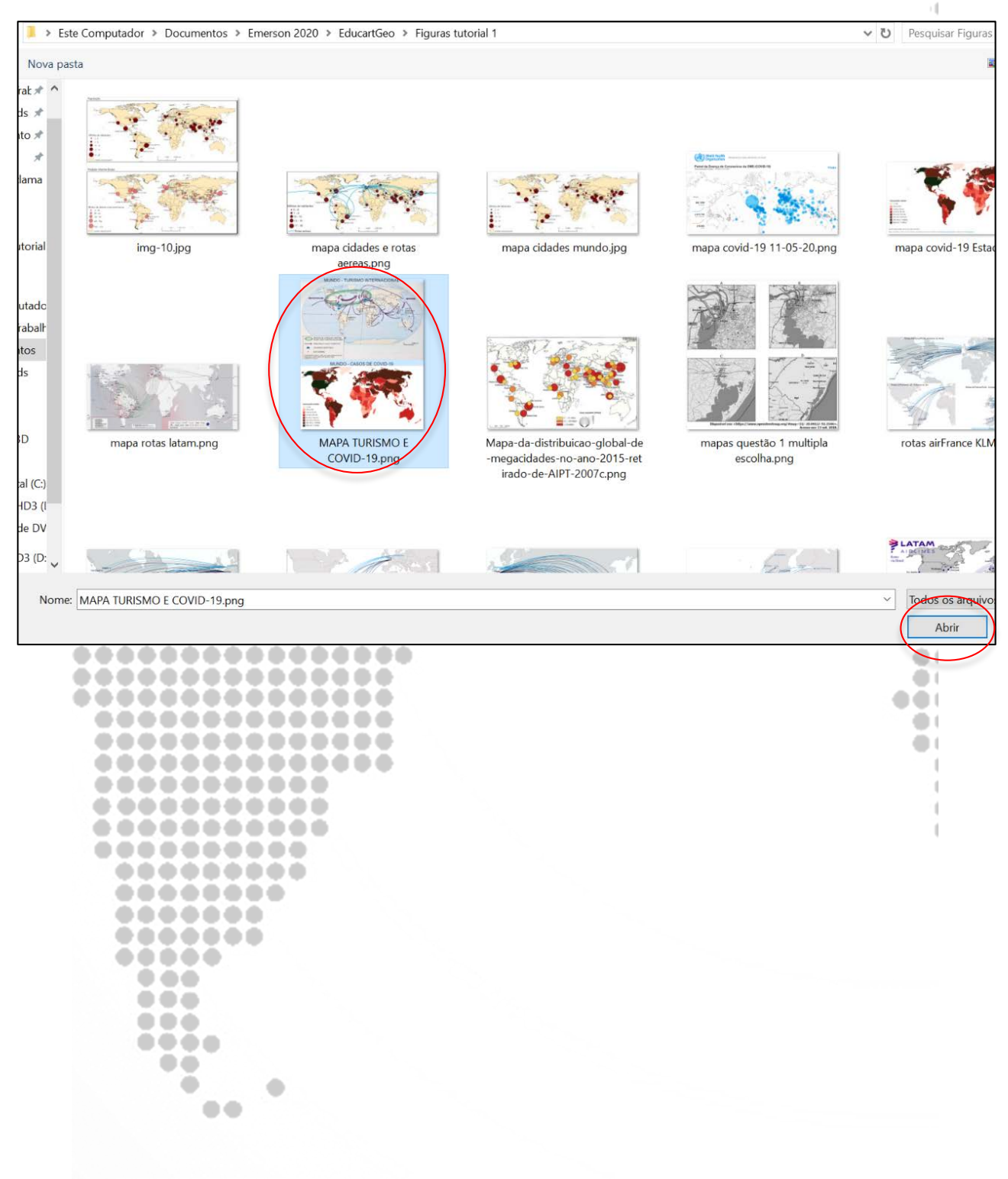

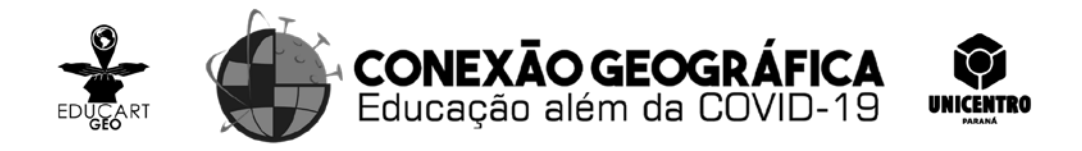

Passo 12 - Após Inserida a figura, partimos para a escrita das Questões e Respostas no item em que se apresenta como opção 1, ali se digita ou cola o texto para a alternativa a), ao terminar essa digitação, a opção 2 fica habilitada automaticamente, é onde será digitada a alternativa b). Seguindo esses passos, o professor pode dar seguimento para a formulação das alternativas seguintes;

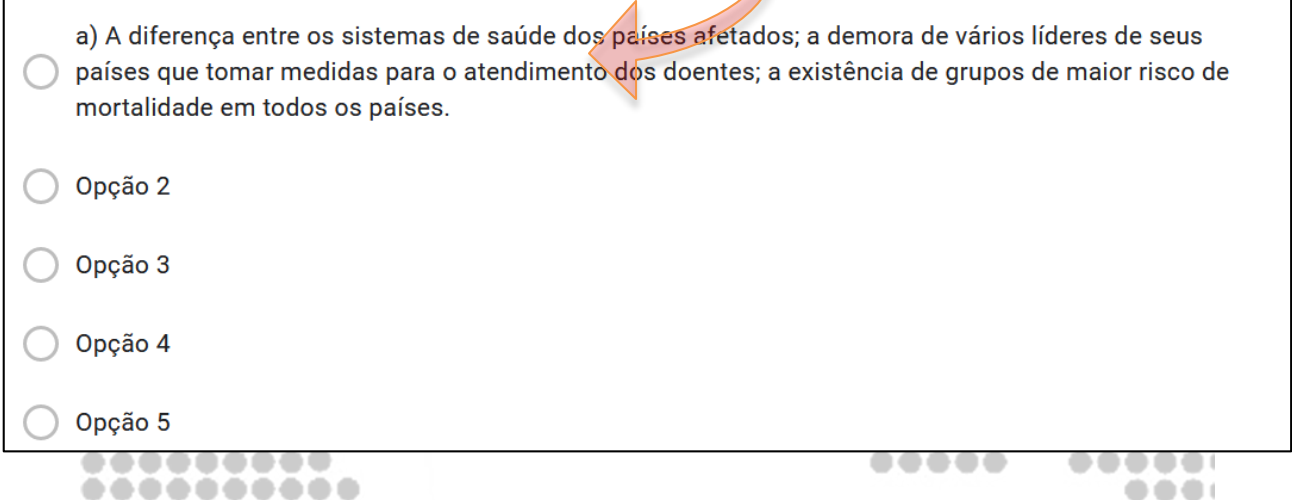

Passo 13 - A seguir, temos a configuração e edição do gabarito, no item "**chave de**  resposta". Neste item, colocamos o valor da questão, no canto superior direito da questão.

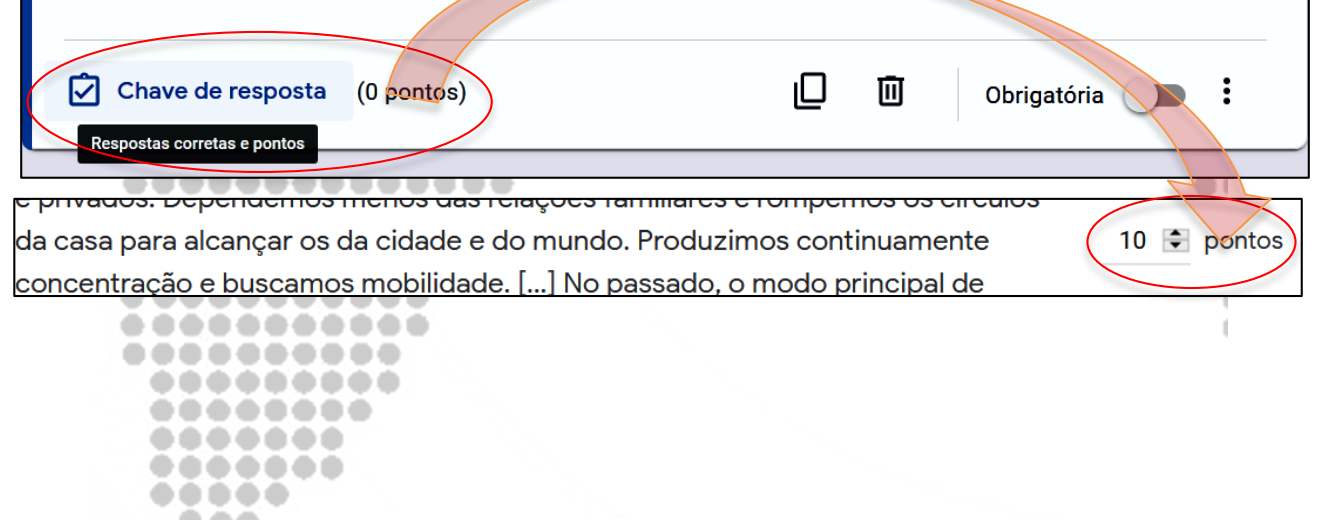

. . . . . . ----. .

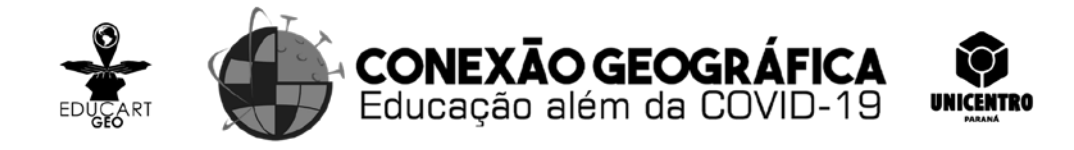

Passo 14 – Para deixar o gabarito anotado e desta maneira proporcionar a correção automática da questão, clique na alternativa que é a resposta correta. Notamos que fica com um sinal de tique

a) A diferença entre os sistemas de saúde dos países afetados; a demora de vários líderes de seus países que tomar medidas para o atendimento dos doentes; a existência de grupos de maior risco de mortalidade em todos os países.

b) A desigualdade social verificada em vários países; a baixa mortalidade proporcional da doenca; a inexistência de remédio para tratamento e cura.

c) Grandes concentrações de populações urbanas; a circulação e a conectividade entre diferentes  $\odot$ lugares; as estruturas de redes (urbanas e de transporte).

d) Condições sociais como falta de saneamento básico; o colapso de vários sistemas de saúde no mundo; o acesso dificultado ao sistema de saúde por pessoas de baixa renda.

e) Diferentes condições climáticas como níveis de temperatura e de umidade no mundo; o fato do vírus se manteve viável em aerossóis durante três horas; a falta de testes para identificar os infectados.

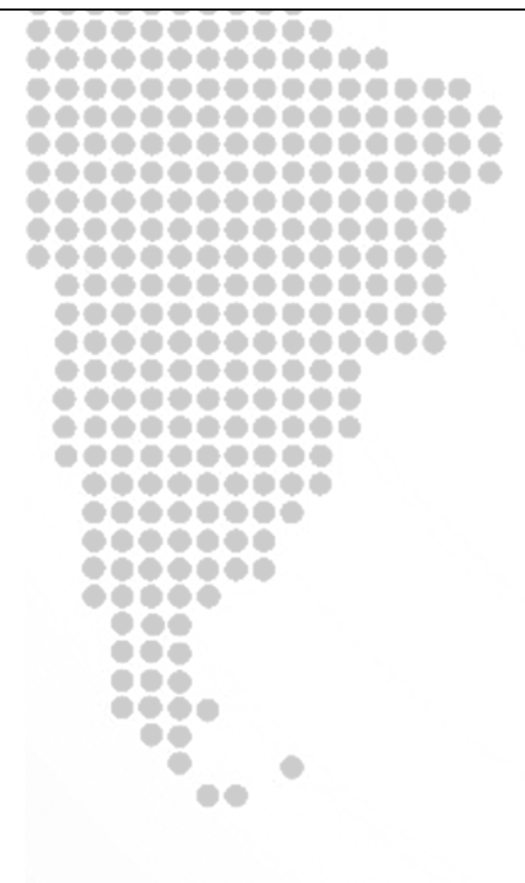

10

1

...

...

 $\bullet$   $\bullet$  (

 $\blacksquare$ 

 $\blacksquare$ 

 $\bullet$ 

 $\bigoplus$  (

 $\bullet$ 

a.

 $\bullet$  (

. . .

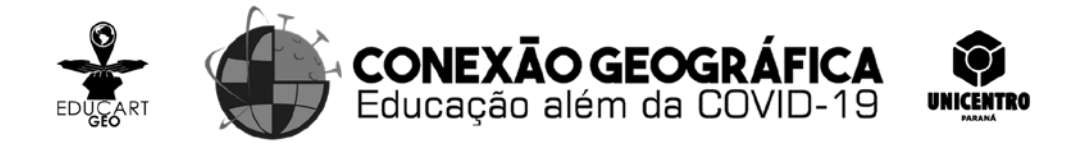

Passo 15 - Adicionar feedback da resposta, no qual deixamos a justificativa para a alternativa correta e para as incorretas da questão e, ainda, é possível adicionar links de sites e de vídeos para a consulta do aluno quando receber o feedback;

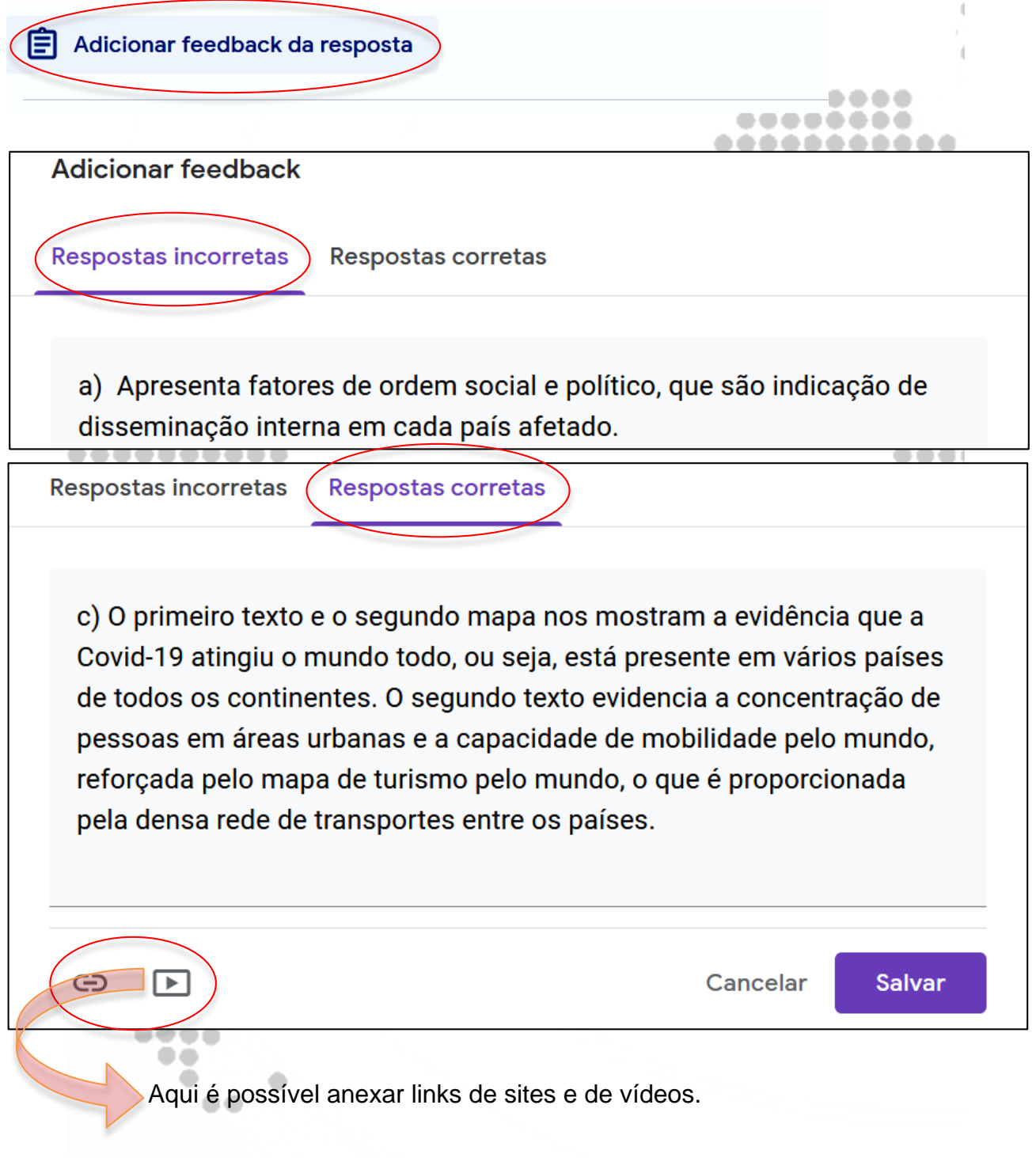

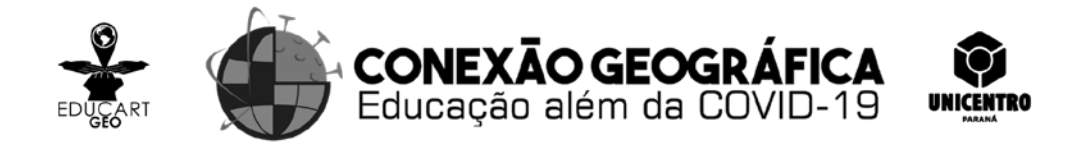

Passo 16 - Para concluir a edição das questões, podemos habilitar a opção obrigatória, assim o aluno ao responder a atividade só consegue enviar se responder as questões marcadas como obrigatórias. Em seguida, passamos à configuração do formulário.

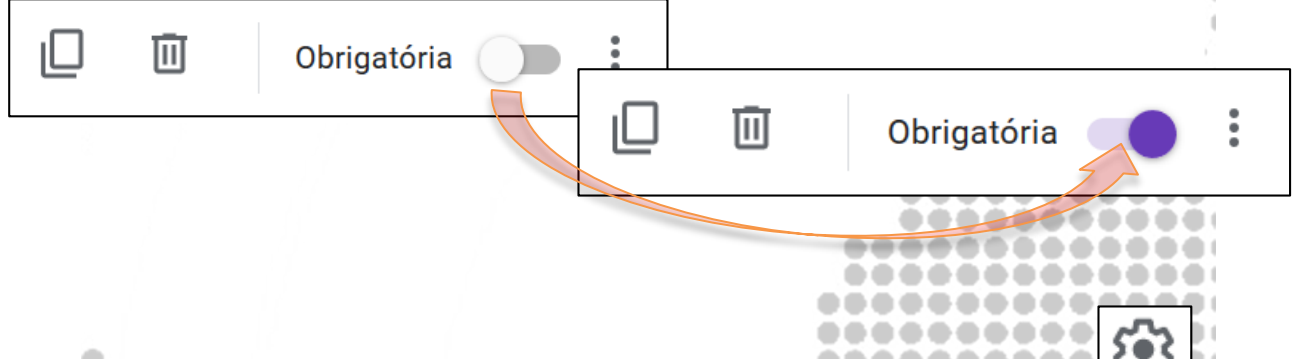

Passo 17 - Para acessar a opção de configuração, clicamos no ícone  $\frac{1}{2}$ , que encontramos na parte superior direita do formulário, ao lado do botão "enviar". Ao clicar, abre uma janela que tem três itens a serem organizados;

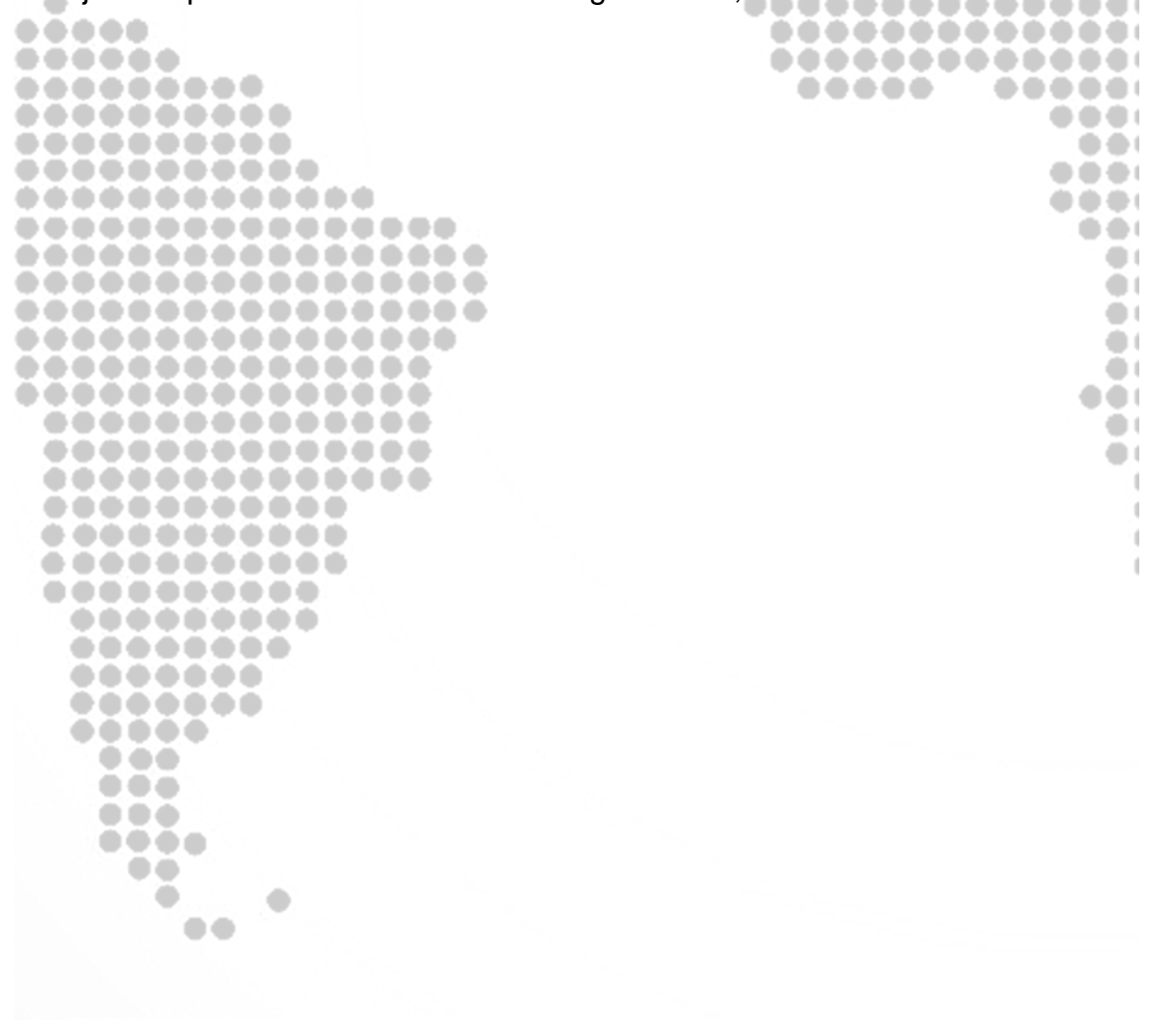

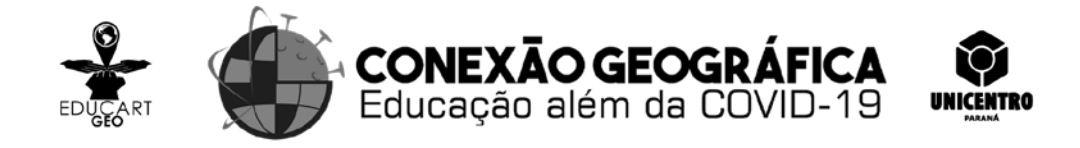

Passo 18 - No item "geral" das configurações, recomendamos que se **deixem habilitados** os itens: **Coleta de endereços de e-mail, recibos de respostas** – sempre, **restringir aos usuários**..., limitar a 1 resposta;

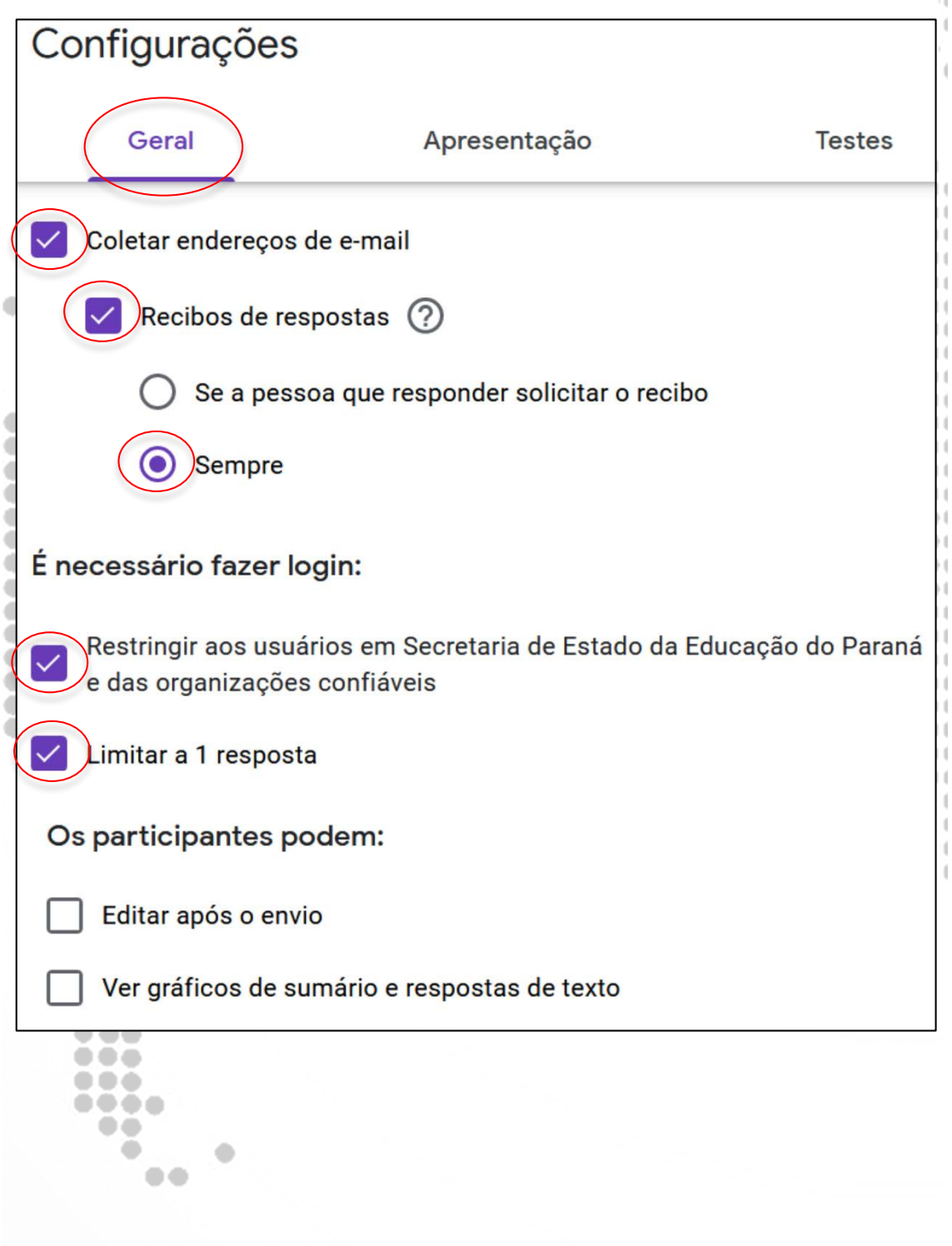

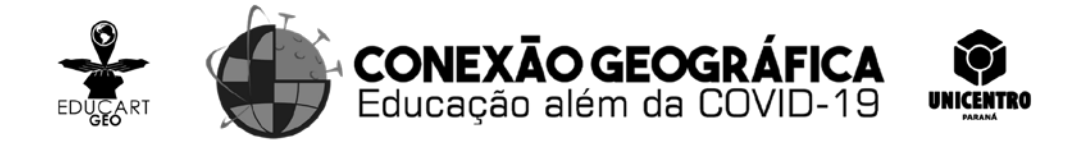

Passo 19 - Passamos a seguir para o item "apresentação", no qual recomendamos **deixar habilitadas** as **opções**: **mostrar barra de progresso e embaralhar a ordem das perguntas**, deixar desabilitada a opção mostrar link...;

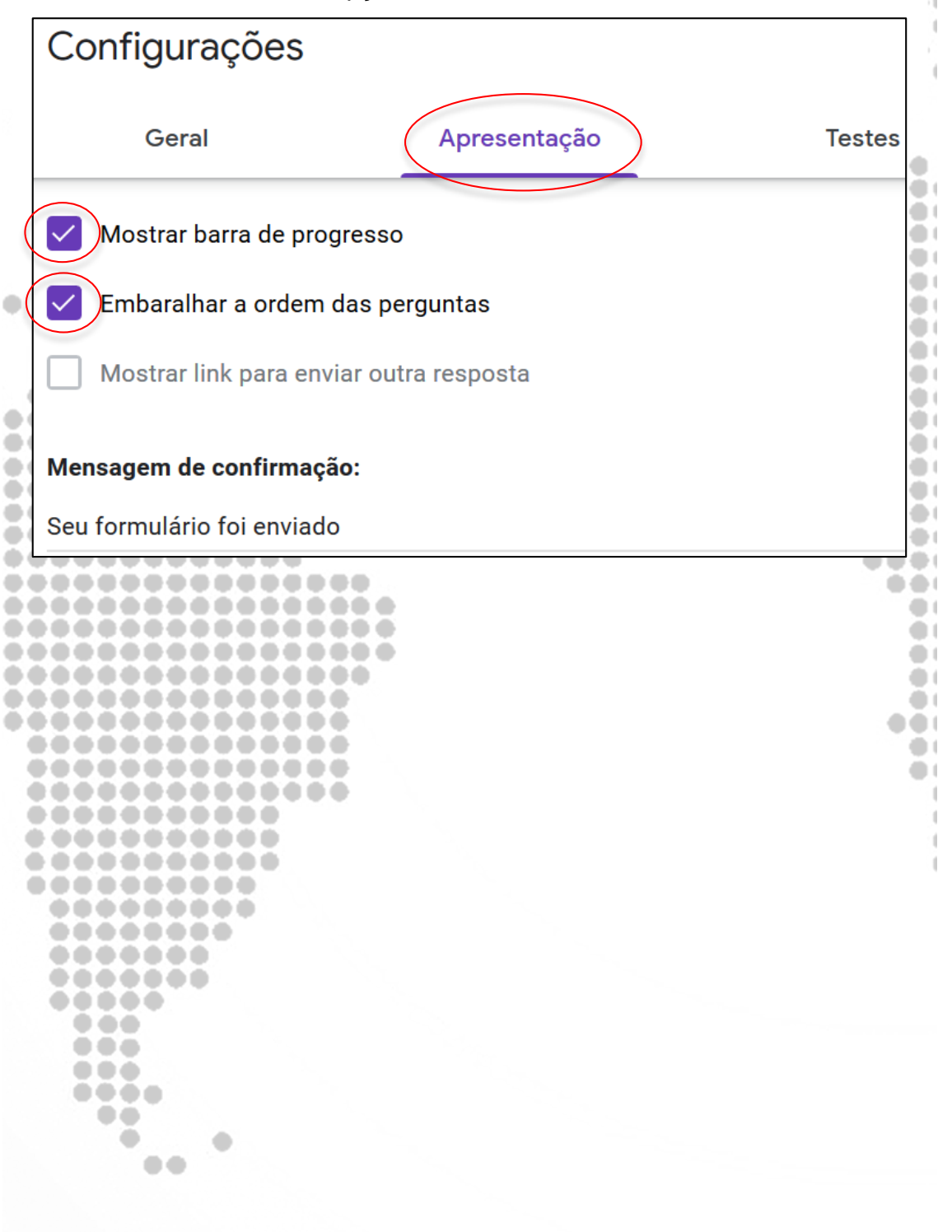

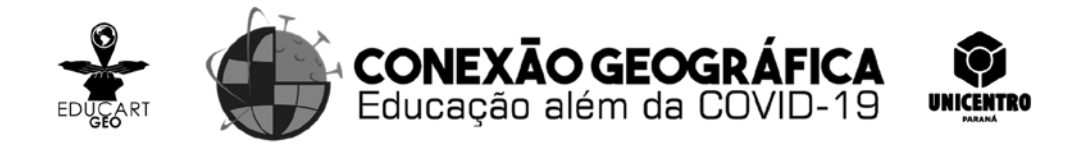

Passo 20 - Agora, no item "testes", recomendamos que se deixe habilitado as opções: 1 – **criar teste**, pois só assim depois será possível importar as notas da atividade; no item "liberar nota" habilitar a opção **posteriormente, depois da revisão manual**; e no item "as pessoas que responderem", habilitar todas as opções. Após clicar em **"salvar";** 

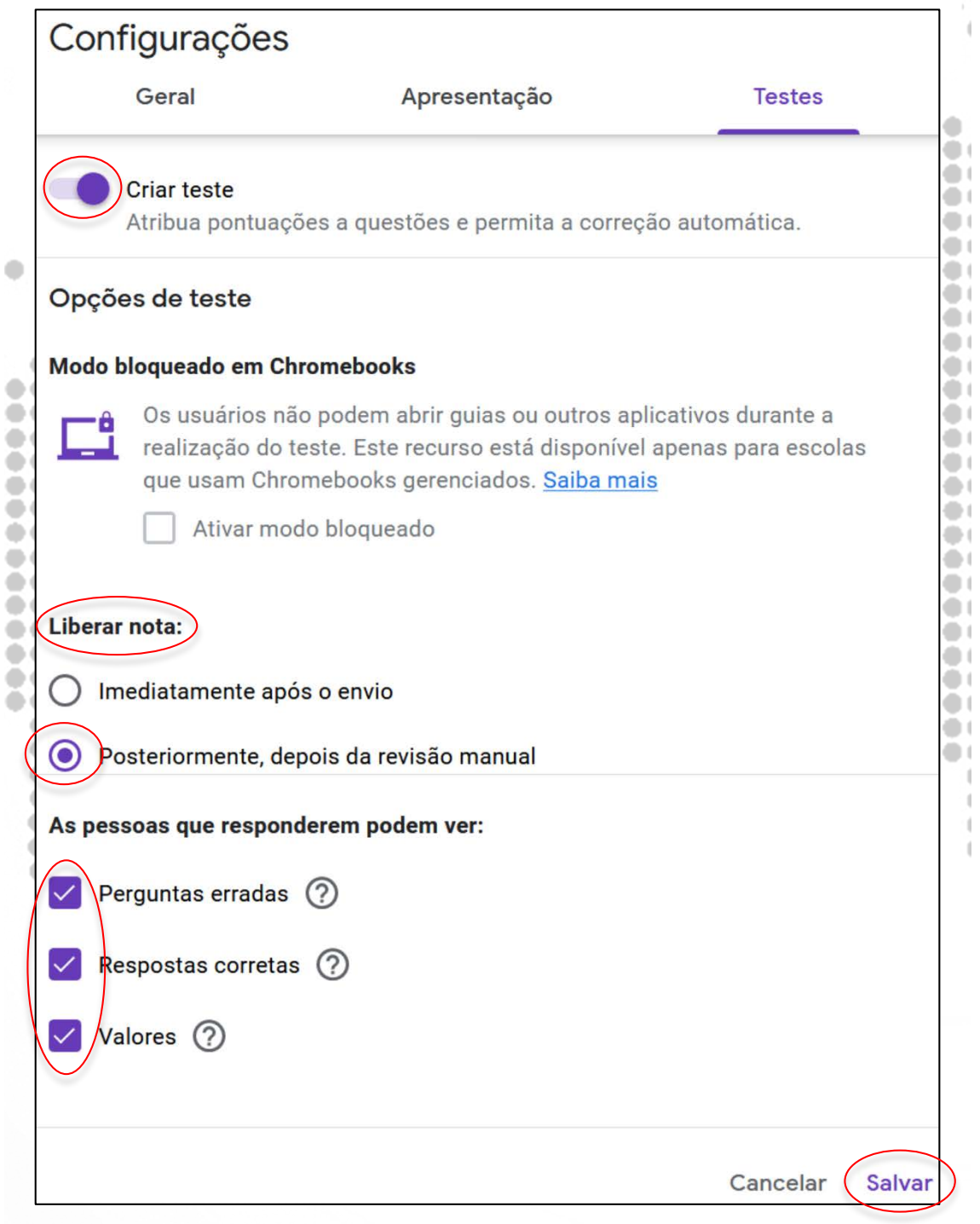

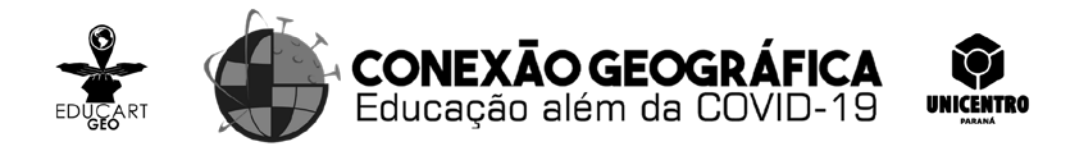

Passo 21 - Finalizada a edição e configuração do formulário, podemos fechar o mesmo;

Passo 22 - Para configurar a nota, marcar a data e horário de entrega, é necessário voltar para a atividade, no Classroom. Nesta tela (imagem abaixo), podemos configurar a nota, a data e horário de entrega, classificar em qual tópico de atividades deve estar esta atividade, deixar habilitado o botão "importação de notas". Após estas edições, clicar no botão com um seta para baixo que fica junto ao botão **"criar atividade",** neste abrirá três opções: **criar atividade, programar e salvar rascunho.** Ao criar atividade, os alunos recebem imediatamente, por e-mail, a notificação de uma nova atividade. Na opção programar, podemos colocar data e horário para que esta atividade esteja acessível para os alunos. E, a terceira opção, usamos quando a edição da atividade ainda não está finalizada, salvar rascunho.

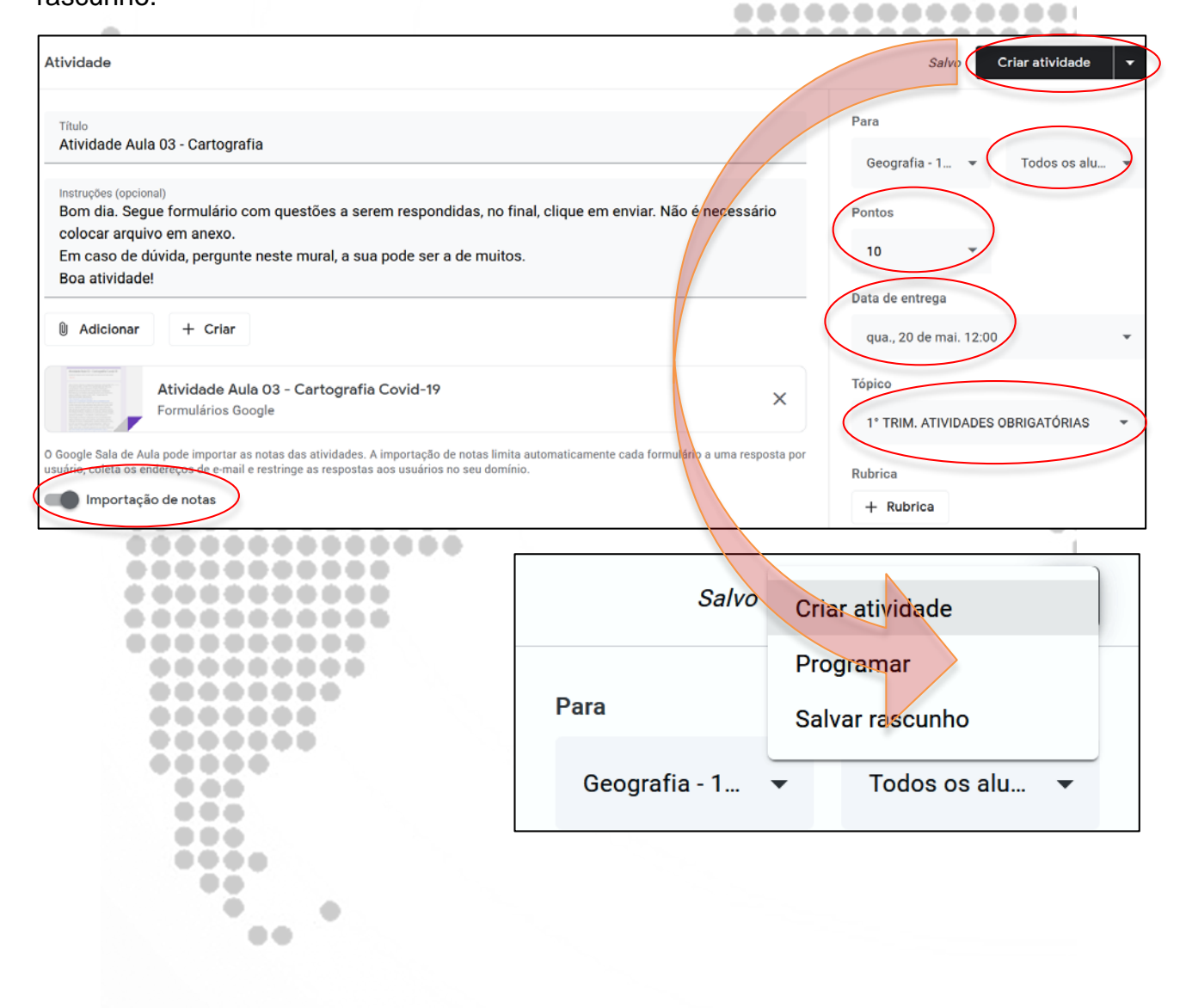

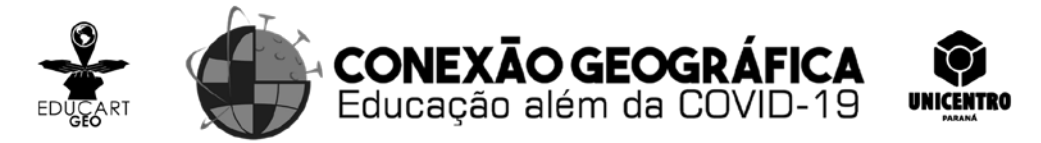

## **Avaliação:**

A partir deste exemplo de atividade e de abordagem da Pandemia da COVID-19 e os seus aspectos geográficos, podemos explorar outras formas de atividades no *classroom*, como perguntas de respostas curtas, ou que exijam parágrafo como resposta. Há também a possibilidade de questões em que se pode marcar mais que uma opção (caixa de seleção); optar por associação de linhas com colunas, entre outros.

.....

.....

 $\blacksquare$ 

............

.....

Para aprofundar no tema deixamos alguns links:

Portal de notícia da UNESP - [https://www2.unesp.br/portal#!/noticia/35626/por-que-a](https://www2.unesp.br/portal#!/noticia/35626/por-que-a-circulacao-de-pessoas-tem-peso-na-difusao-da-pandemia)[circulacao-de-pessoas-tem-peso-na-difusao-da-pandemia](https://www2.unesp.br/portal#!/noticia/35626/por-que-a-circulacao-de-pessoas-tem-peso-na-difusao-da-pandemia) ...........

Portal do Ministério da Saúde do Brasil - <https://coronavirus.saude.gov.br/sobre-a-doenca>

Portal da Organização Mundial da Saúde - <https://www.who.int/home> ........

Portal da Organização Pan-Americana da Saúde - <https://www.paho.org/pt>

Portal UOL – Educação - [https://educacao.uol.com.br/disciplinas/geografia/pandemias-o](https://educacao.uol.com.br/disciplinas/geografia/pandemias-o-que-e-e-como-a-globalizacao-potencializa-o-problema.htm)[que-e-e-como-a-globalizacao-potencializa-o-problema.htm](https://educacao.uol.com.br/disciplinas/geografia/pandemias-o-que-e-e-como-a-globalizacao-potencializa-o-problema.htm) .............

Portal do Colégio Pedro II –

http://www.cp2.g12.br/blog/saocristovao2/files/2020/04/Atividade-II-Como-pensar[pandemia-a-partir-da-Geografia.pdf](http://www.cp2.g12.br/blog/saocristovao2/files/2020/04/Atividade-II-Como-pensar-a-pandemia-a-partir-da-Geografia.pdf) ...

Jornal da Universidade – UFRGS – [https://www.ufrgs.br/jornal/uma-geografia-da](https://www.ufrgs.br/jornal/uma-geografia-da-pandemia-do-coronavirus-no-rs/)[pandemia-do-coronavirus-no-rs/](https://www.ufrgs.br/jornal/uma-geografia-da-pandemia-do-coronavirus-no-rs/)

Portal do curso de Geografia da UENP - <https://sites.google.com/view/jornalgeografia>

Revista Ensaios de Geografia – Volume 5. Edição 9 - Geografia e Pandemia da COVID-19: possibilidades e rupturas –  $\bullet$ [https://periodicos.uff.br/ensaios\\_posgeo/issue/view/2166/showToc](https://periodicos.uff.br/ensaios_posgeo/issue/view/2166/showToc)  $\bullet$  (

## **Referências Bibliográficas**

BBC. O que é pandemia e o que muda com declaração da OMS sobre o novo coronavírus. In: BBC Brasil News. 11 março 2020. Disponível em: <https://www.bbc.com/portuguese/geral-51363153> Acesso em 16 maio 2020.

OPAS-BRASIL. **Folha informativa** – COVID-19 (doença causada pelo novo coronavírus). Disponível em:

[https://www.paho.org/bra/index.php?option=com\\_content&view=article&id=6101:covid19&](https://www.paho.org/bra/index.php?option=com_content&view=article&id=6101:covid19&Itemid=875) [Itemid=875](https://www.paho.org/bra/index.php?option=com_content&view=article&id=6101:covid19&Itemid=875) Acesso em 15 maio 2020.

SPÓSITO, Maria E. B.; GUIMARÃES, Raúl B. **Por que a circulação de pessoas tem peso na difusão da pandemia**: difusão da Covid-19 no país segue modelo relacionado a interações espaciais na rede urbana. Portal de notícias da UNESP. 26/03/2020. Disponível em: [https://www2.unesp.br/portal#!/noticia/35626/por-que-a-circulacao-de](https://www2.unesp.br/portal#!/noticia/35626/por-que-a-circulacao-de-pessoas-tem-peso-na-difusao-da-pandemia)[pessoas-tem-peso-na-difusao-da-pandemia](https://www2.unesp.br/portal#!/noticia/35626/por-que-a-circulacao-de-pessoas-tem-peso-na-difusao-da-pandemia) Acesso em: 15 maio 2020.

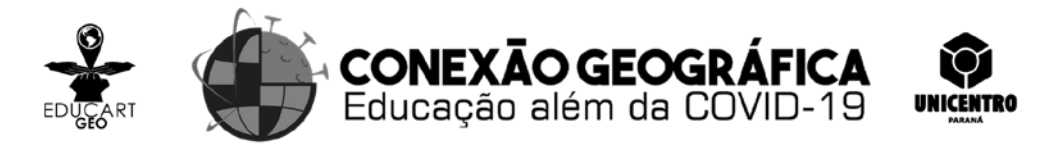

Anexo – Questão elaborada no *Google Forms*

1) Em 11 de março de 2020, a COVID-19 foi caracterizada pela OMS como uma pandemia. O termo "pandemia" se refere à distribuição geográfica de uma doença e não à sua gravidade. A designação reconhece que, no momento, existem surtos de COVID-19 em vários países e regiões do mundo.

(Fonte: OPAS – Organização Pan-Americana de Saúde. Disponível em:

https://www.paho.org/bra/index.php?option=com\_content&view=article&id=6101:covid19&Itemid=875. Acesso em: 03 maio 2020.)

"Saímos mais de casa, compramos todos os bens e serviços de que precisamos para sobreviver (e muito mais do que o necessário), fazemos muitas reuniões, temos diferentes tipos de lazer, em espaços públicos e privados. Dependemos menos das relações familiares e rompemos os círculos da casa para alcançar os da cidade e do mundo. Produzimos continuamente concentração e buscamos mobilidade. [...] No passado, o modo principal de disseminação de doenças contagiosas era por proximidade entre sujeitos infectados ou por outros vetores, conformando manchas contínuas. No mundo contemporâneo, podemos afirmar que os vírus, por meio dos humanos, 'saltam escalas geográficas'" (Maria E. B. Sposito e Raul B. Guimarães. Difusão da Covid-19 no país segue modelo relacionado a interações espaciais na rede urbana. Disponível em: https://www2.unesp.br/portal#!/noticia/35626/por-que-a-circulacao-de-pessoas-tem-peso-na-difusao-dapandemia Acesso em: 11 maio 2020).......

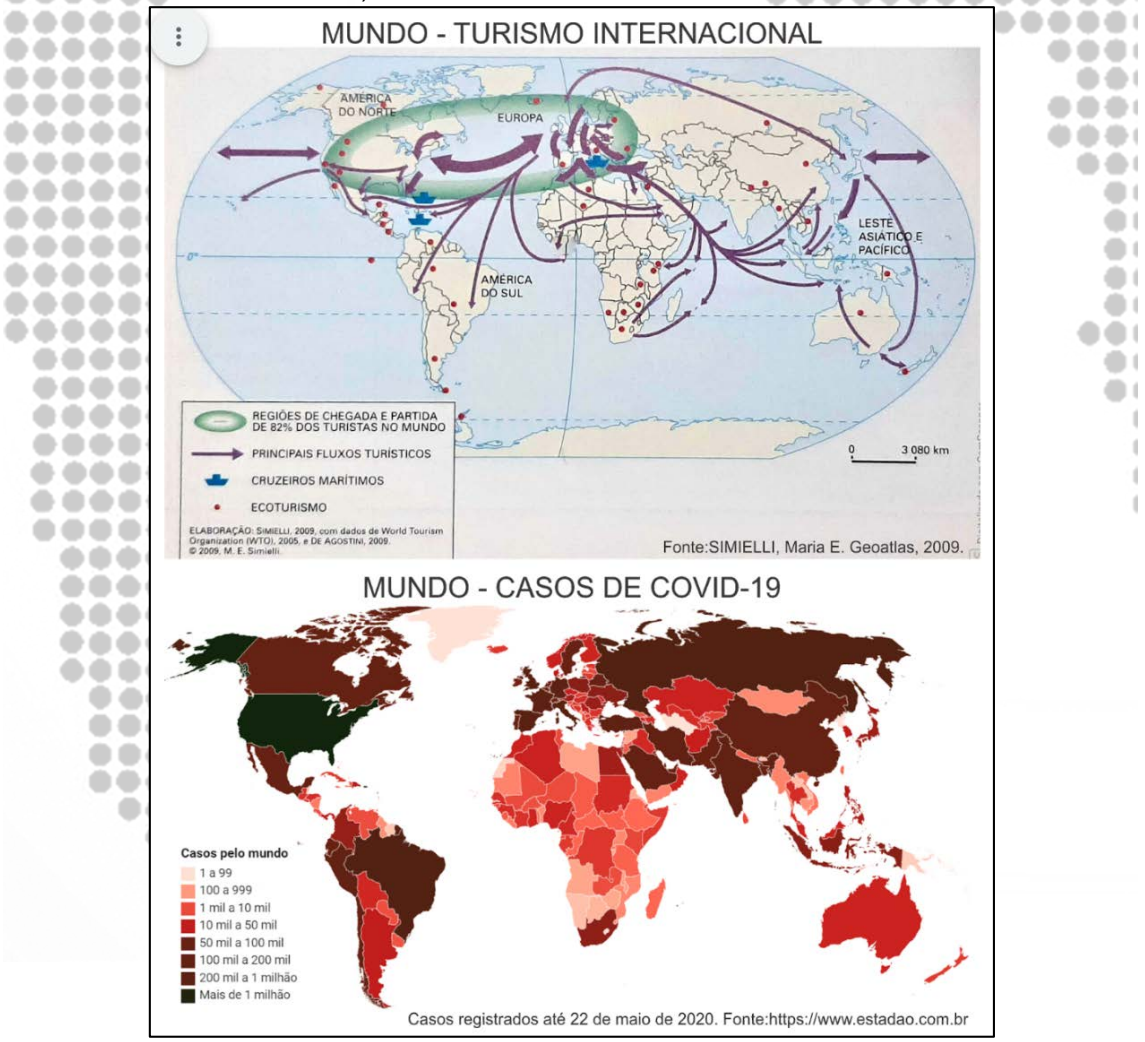

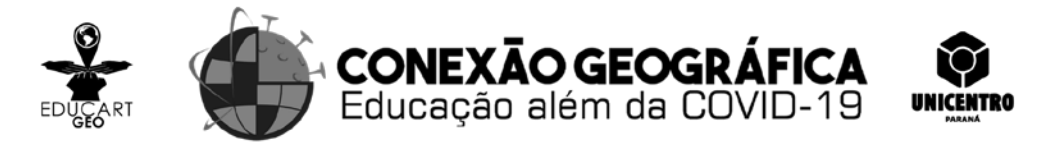

Há uma série de fatores geográficos que podem explicar porque a doença COVID-19 se espalhou por praticamente o mundo todo e com muita rapidez. Marque a alternativa que apresenta estes fatores.

a) A diferença entre os sistemas de saúde dos países afetados; a demora de vários líderes de seus países em tomar medidas para o atendimento dos doentes; a existência de grupos de maior risco de mortalidade em todos os países.

b) A desigualdade social verificada em vários países; a baixa mortalidade proporcional da doença; a inexistência de remédio para tratamento e cura.

\*\*\*\*\*\*\*\*\* c) Grandes concentrações de populações urbanas; a circulação e a conectividade entre diferentes lugares; as estruturas de redes (urbanas e de transporte). .......

d) Condições sociais como falta de saneamento básico; o colapso de vários sistemas de saúde no mundo; o acesso dificultado ao sistema de saúde por pessoas de baixa renda.

e) Diferentes condições climáticas como níveis de temperatura e de umidade no mundo; o fato do vírus se manter viável em aerossóis durante três horas; a falta de testes para identificar os infectados. ............. .............

*Feedback*

Alternativas incorretas:

a) Apresenta fatores de ordem social e político, que são indicação de disseminação interna em cada país afetado.  $\sim$ ...............

b) Apresenta fator socioeconômico que influencia a disseminação da doença e seu impacto em cada país atingido e, outro fator que é de viés estrutural global.

d) Apresenta fatores socioeconômicos que interferem em cada país onde a doença chegou.

e) O primeiro e o segundo fatores ainda requerem mais estudos, e o terceiro, é específico para cada país. O O O O O O

Alternativa correta: 00000 ....

> .... .. ۰

٠

 $\blacksquare$ 

c) O primeiro texto e o segundo mapa nos mostram que a Covid-19 atingiu o mundo todo, ou seja, está presente em vários países de todos os continentes. O segundo texto evidencia a concentração de pessoas em áreas urbanas e a capacidade de mobilidade pelo mundo, reforçada pelo mapa de turismo pelo mundo, e proporcionada pela densa rede de transportes entre os países.

......

..... ...  $\bullet$   $\bullet$  ( . . .

.....